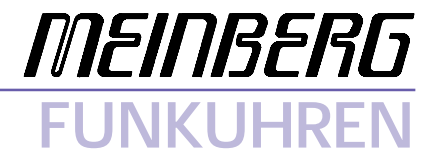

Technische Daten

Inbetriebnahme

Zeitsynchronisation für Windows 9x/ME

#### <span id="page-1-0"></span>Impressum

Werner Meinberg Auf der Landwehr 22 D-31812 Bad Pyrmont

Telefon: 0 52 81 / 9309-0 Telefax: 0 52 81 / 9309-30

Internet: <http://www.meinberg.de><br>Email: info@meinberg.de [info@meinberg.de](mailto:info@meinberg.de)

06. Juni 2002

# Inhaltsübersicht

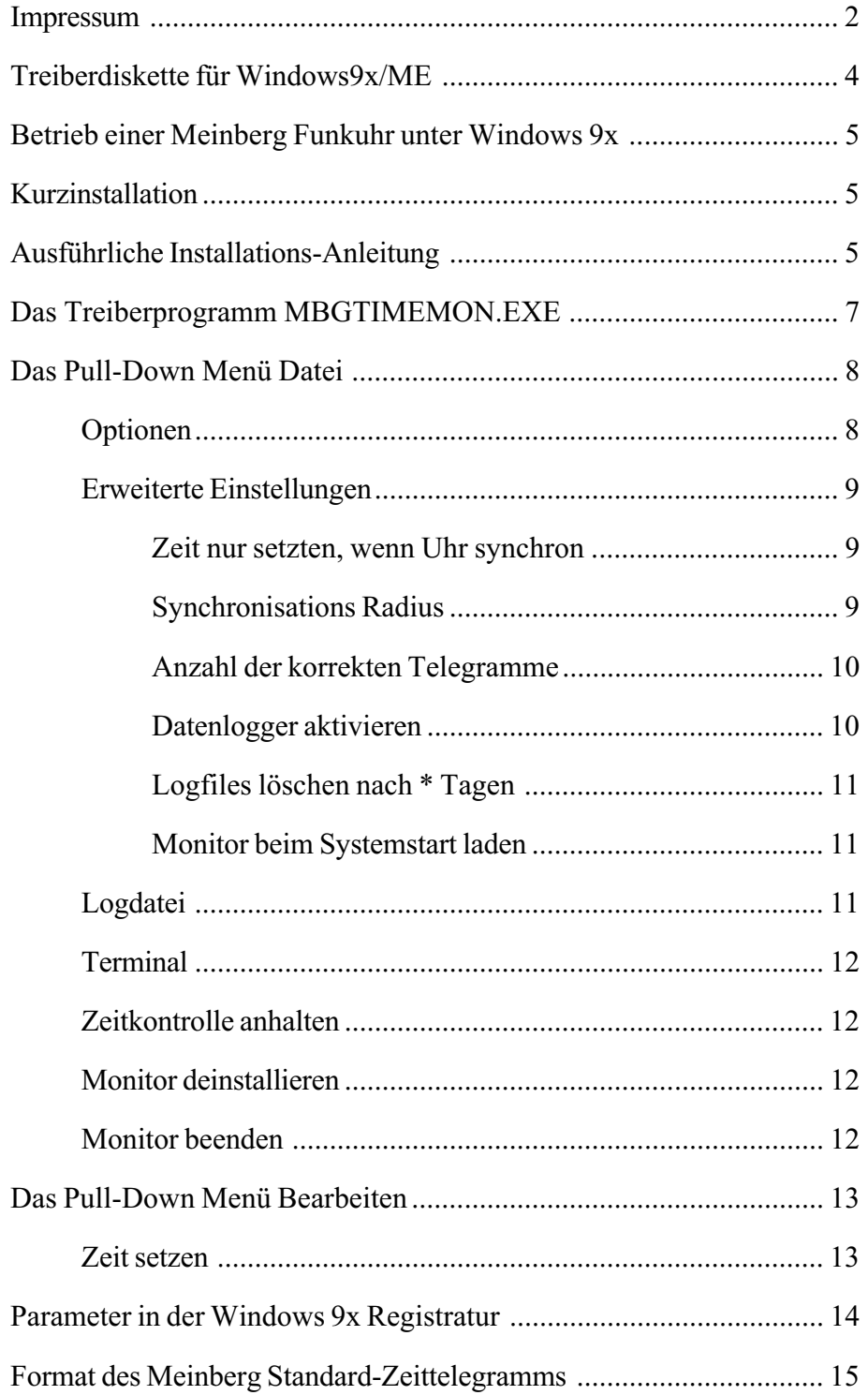

<span id="page-3-0"></span>Treiberdiskette für Windows9x/ME

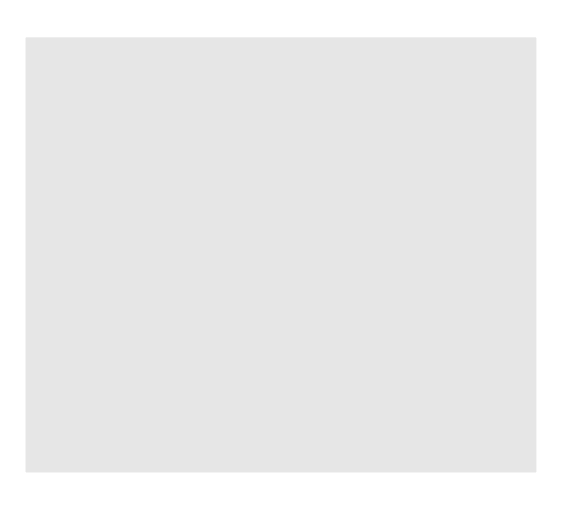

## <span id="page-4-0"></span>Betrieb einer Meinberg Funkuhr unter Windows 9x

Für das Betriebssystem Windows 9x ist optional zu den Meinberg Funkuhren eine Software erhältlich. Ein Windows 9x Treiberprogramm liest die Zeit von einer externen Zeitreferenz und gleicht die Systemzeit von Windows 9x ab. Als externe Zeitreferenzquellen können alle Meinberg Funkuhren mit serieller Schnittstelle (Standard Meinberg Zeittelegramm) benutzt werden. Das Treiberprogramm startet die Zeitkontrolle und gibt Informationen über den laufenden Betrieb von Funkuhr und Zeitkontrolle aus.

## Kurzinstallation

Die folgenden Schritte müssen für eine Installation vorgenommen werden:

- Installationsprogramm SETUP.EXE starten
	- Zielverzeichnis wählen
	- Programmordner auswählen
- Konfigurationsprogramm MBGTIMEMON.EXE starten
	- Sprache auswählen
	- Funkuhrspezifische Parameter einstellen (Portadresse, Baudrate, ...)
- Kontrollieren der Statusanzeige im Monitor

#### Ausführliche Installations-Anleitung

Beim ersten Aufruf des Programms MBGTIMEMON.EXE muß zuerst die Sprache gewählt werden.

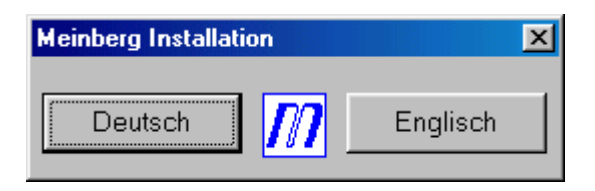

Danach gelangen Sie in die Installationsroutine mit dem folgenden Dialogfeld:

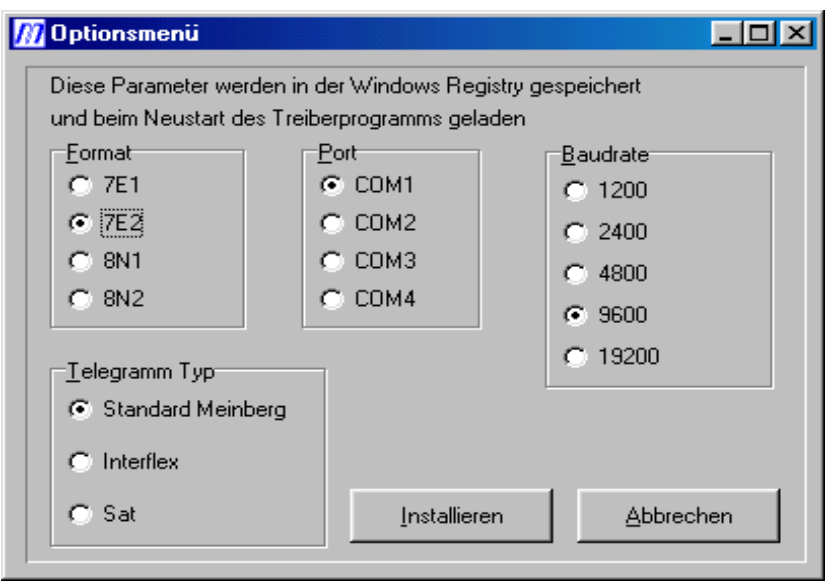

Die Referenzzeit wird über die serielle Schnittstelle von einer Funkuhr mit seriellem Zeittelegramm, eingelesen. Die Funkuhr muß auf sekündliches Senden des Zeittelegramms eingestellt werden. Testen Sie vorher mit Hilfe eines Terminalprogrammes (siehe auch Terminal), ob an der entsprechenden seriellen Schnittstelle die sekündlichen Zeittelegramme gesendet werden. Es können die Schnittstellen COM1 bis COM4, das Format 7E1, 7E2, 8N1 und 8N2 und die Baudrate der Schnittstelle (2400, 4800, 9600, 19200) eingestellt werden. Zusätzlich kann der Typ des seriellen Zeittelegramms von der Funkuhr angegeben werden. Es werden die Zeittelegramme "Standard Meinberg", "Interflex" und "SAT" unterstützt. Das "Standard Meinberg" Zeittelegramm hat folgendes Format:

32 ASCII-Zeichen: StxD:15.07.90;T:5;U:14.15.41;#\*S!Etx

- # keine Synchronisation seit letztem Reset
- \* Freilauf auf Quarzbasis
- S Sommerzeit
- ! Ankündigung vor der Zeitumschaltung, jeweils eine Stunde vor

Umschaltung der Sommer- oder Winterzeit

Über die Schaltfläche "Installieren" werden alle Einträge in der Registratur von Windows 9x vorgenommen und das Treiberprogramm gestartet.

WICHTIG: Beim ersten Aufruf des Treiberprogramms ist die Zeitkontrolle deaktiviert, d.h. die Systemzeit wird nicht mit der Referenzzeit abgeglichen. Um die Zeitkontrolle zu aktivieren, wählen Sie aus dem Dateimenü die Option "Zeitkontrolle starten".

## <span id="page-6-0"></span>Das Treiberprogramm MBGTIMEMON.EXE

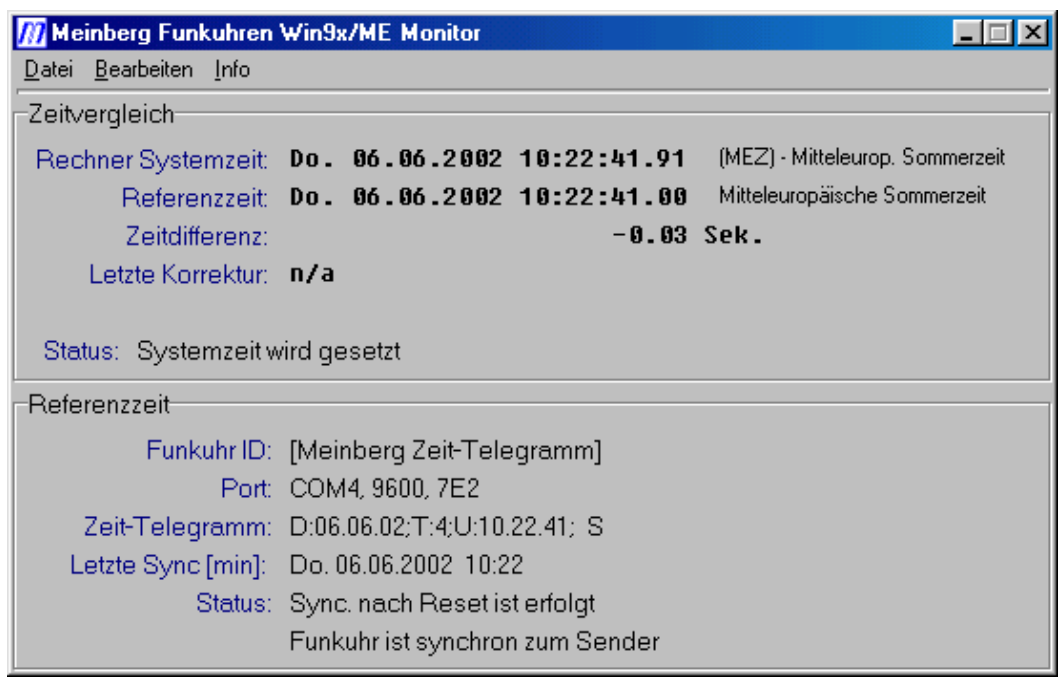

Das Programm MBGTIMEMON.EXE dient vorwiegend zur Abgleichung der Systemzeit und um den aktuellen Status von Funkuhr und Rechner darzustellen.

Der obere Teil des Fensters zeigt die aktuelle Systemzeit, die Zeit der externen Zeitquelle, das Ergebnis des letzten Zeitvergleichs (zum Zeitpunkt der Verarbeitung des eingelesenen Zeittelegramms), sowie Zeitpunkt und Betrag der letzten Korrektur der Systemzeit . Der untere Teil des Fenster zeigt Informationen über die Quelle der Referenzzeit.

Durch drücken des Minimieren-Button in der Programmleiste, wird der Monitor in die TrayIconBar von Windows9x minimiert. Es erscheint das Meinberg-Logo in der Symbolleiste. Mit der rechten Maustaste läßt sich ein Popup-Menü aufrufen. Es erlaubt das <span id="page-7-0"></span>Öffnen und Beenden des Treiberprogramms, sowie das Starten und Anhalten der Zeitkontrolle.

## Das Pull-Down Menü Datei

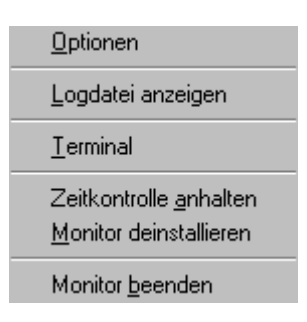

Das "Pull-Down" Menü Datei am oberen linken Rand bietet die Möglichkeit diverse Einstellungen während der Laufzeit vorzunehmen:

## Optionen

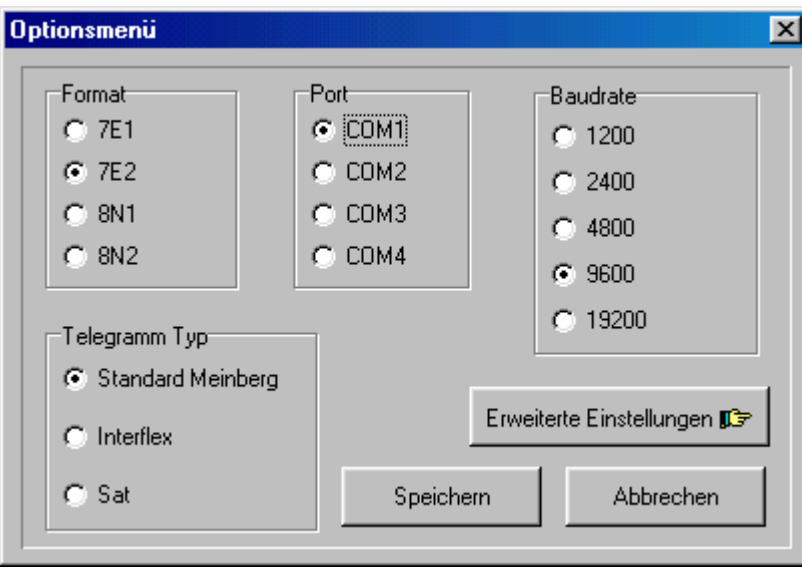

Über den Menüpunkt Optionen können die Parameter Baudrate, Port, Datenformat und Telegrammtyp festgelegt werden.

## <span id="page-8-0"></span>Erweiterte Einstellungen

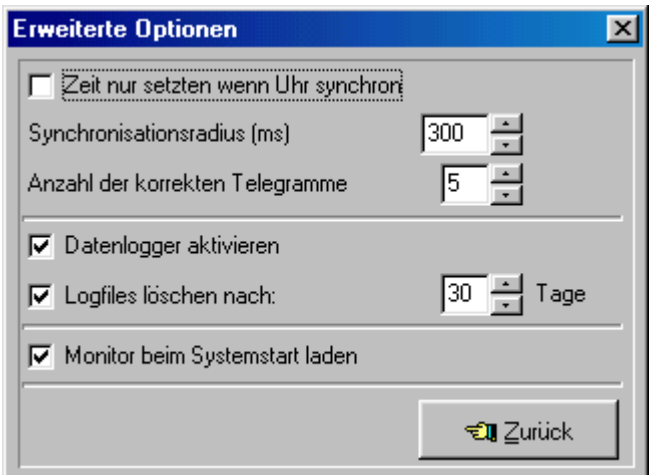

Über die Schaltfläche Erweiterte Einstellungen können weitere Einstellungen vorgenommen werden.

#### Zeit nur setzten, wenn Uhr synchron

Wenn diese Option aktiviert ist wird die Systemzeit nur abgeglichen, wenn der Status der Funkuhr synchron ist. Wenn die Funkuhr während des Betriebs in Freilauf geht wird die Systemzeit nicht mehr korrigiert.

#### Synchronisations Radius

Das Treiberprogramm berechnet sekündlich die Abweichung zwischen Systemzeit und Referenzzeit. Ist die Abweichung kleiner als der angegebene Synchronisations Radius, wird die Systemzeit von Windows nicht korrigiert. Bei Abweichungen größer als der angegebene Synchronisations Radius wird die Systemzeit korrigiert (siehe auch Anzahl der korrekten Telegramme). Der Defaultwert für den Synchronisations Radius ist auf 0,3s eingestellt, d.h., erst bei Abweichungen größer als +/- 0,3 Sekunden wird die Systemzeit des Rechners korrigiert.

#### <span id="page-9-0"></span>Anzahl der korrekten Telegramme

Bei der Übertragung der Zeittelegramme über die serielle Schnittstelle (theoretisch auch bei der internen Einsteckkarte) können Übertragungsfehler vorkommen, d.h. es können falsche Zeiten übertragen und somit die Systemzeit falsch gesetzt werden. Über die Anzahl der korrekten Telegramme kann man festlegen wieviele Zeittelegramme von der Funkuhr eine Zeitabweichung (eine Plausibilitätskontrolle wird zusätzlich noch durchgeführt) aufweisen müssen, damit die Systemzeit gesetzt wird. Der Defaultwert ist auf 3 eingestellt, d.h., erst wenn bei drei aufeinander folgenden Zeittelegrammen eine Abweichung festgestellt wurde, wird die Systemzeit gesetzt.

#### Datenlogger aktivieren

Der Datenlogger - Modus kann zu Testzwecken aktiviert werden, um bestimmte Aktivitäten des Zeit-Service in einer Datei protokollieren zu lassen. Für jeden Tag wird eine eigene Logdatei angelegt und geführt. Die Logdateien werden im Verzeichnis der Installation im Ordner Log gespeichert. In der Datei werden die Korrekturen der Systemzeit und der Status der Funkuhr eingetragen. Die Zeiten der Logdatei basieren auf UTC (Universal Time Coordinated).

Eine Logdatei hat folgendes Format: JJMMTT.TXT. Die Datei 000110.txt wäre z.B. die Logdatei vom 10 Januar 2000

#### Auszug aus einer Logdatei:

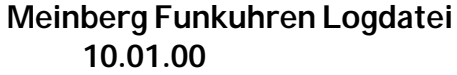

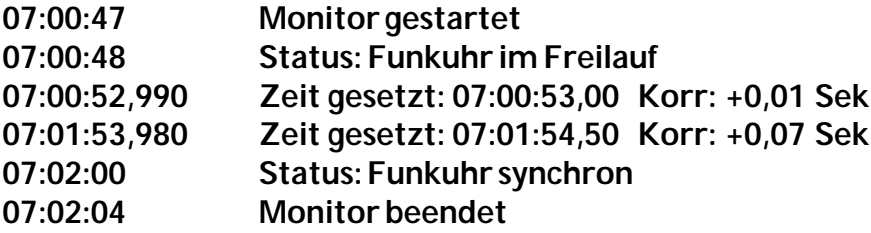

#### <span id="page-10-0"></span>Logfiles löschen nach \* Tagen

Mit dieser Option können Sie einstellen, wie lange angelegte Logfiles auf der Festplatte gespeichert werden sollen. In regelmäßigen Abständen prüft das Programm das Alter der Logfiles und löscht diese gegebenenfalls, wenn die Frist abgelaufen ist.

#### Monitor beim Systemstart laden

Wenn diese Checkbox aktiviert ist, wird das Treiberprogramm beim nächsten Start von Windows 9x automatisch aus dem aktuellen Arbeitsverzeichnis gestartet. Das Programm wird minimiert gestartet und das Programmsymbol erscheint in der TrayIconBar von Windows 9x.

# Logdatei

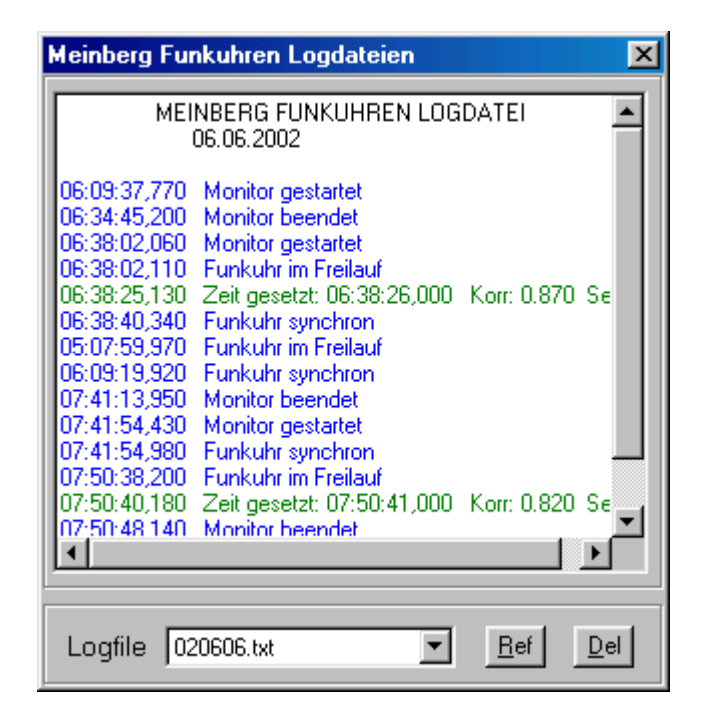

Über den Menüpunkt Logdatei anzeigen wird die aktuelle Logdatei geöffnet. Über eine Liste kann auf alle angelegten Logdateien zugegriffen werden. Über den Refresh-Button wird die aktuelle Logdatei erneut geladen und über den Delete-Button gelöscht.

#### <span id="page-11-0"></span>Terminal

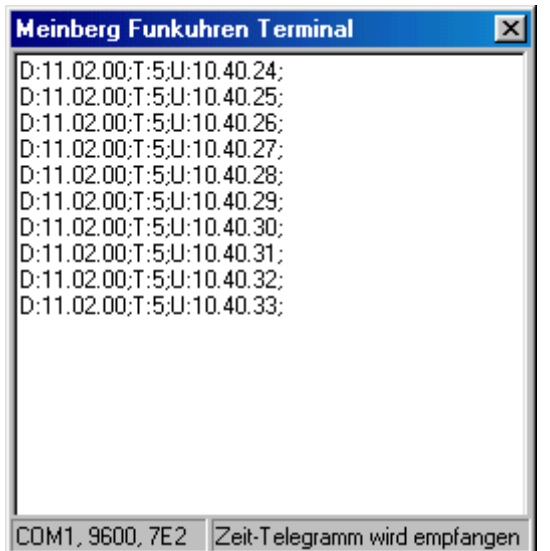

Über den Menüpunkt Terminal läßt sich testen, ob an der entsprechenden seriellen Schnittstelle die sekündlichen Zeittelegramme gesendet werden. Wenn ein gültiges Zeittelegramm empfangen wird, erscheint ein Hinweis in der Statuszeile.

#### Zeitkontrolle anhalten

Über den Menüpunkt Zeitkontrolle anhalten kann das Korrigieren der Systemzeit gestoppt und wieder gestartet werden. Wenn das Monitorprogramm dabei minimiert läuft, wird das Meinberg-Logo in der Symbolleiste durchgestrichen angezeigt.

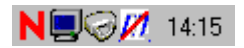

#### Monitor deinstallieren

Über den Menüpunk Monitor deinstallieren werden alle Einträge aus der Registratur von Windows 9x gelöscht und das Treiberprogramm beendet. Das Verzeichnis des Programms und deren Dateien werden nicht gelöscht.

#### Monitor beenden

Über den Menüpunkt Monitor beenden wird die Zeitkontrolle gestoppt und das Programm beendet.

## <span id="page-12-0"></span>Das Pull-Down Menü Bearbeiten

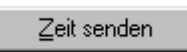

Das "Pull-Down" Menü Bearbeiten am oberen Rand bietet die Möglichkeit die Zeit der Funkuhr einzustellen.

#### Zeit setzen

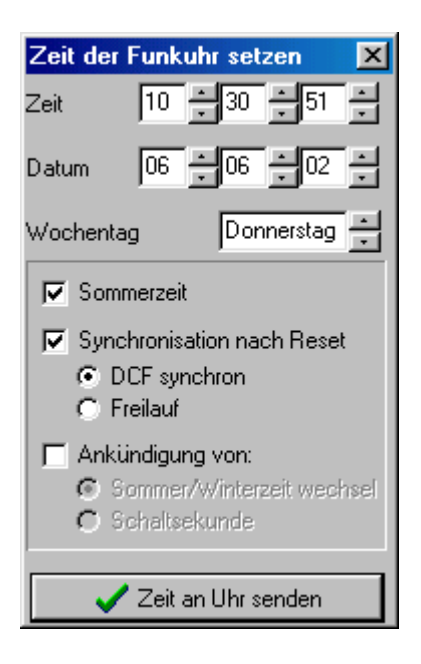

Über den Menüpunkt Zeit setzen, lässt sich ein Standard Meinberg Telegramm parametrierten. Es kann das Datum, die Uhrzeit und der Status der Funkuhr eingestellt werden. Beim Drücken des Sendebuttons werden die eingestelleten Werte in Form eines Telegrammes an die angeschlossene Uhr gesendet.

## <span id="page-13-0"></span>Parameter in der Windows 9x/ME Registratur

Das Windows 9x Treiberprogramm fügt einige Einträge in der Windows 9x Registratur unter dem Pfad HKEY\_LOCAL\_MACHINE\SOFTWARE\ hinzu. Die folgenden Einträge werden unter dem Schlüssel MEINBERG FUNKUHREN abgelegt:

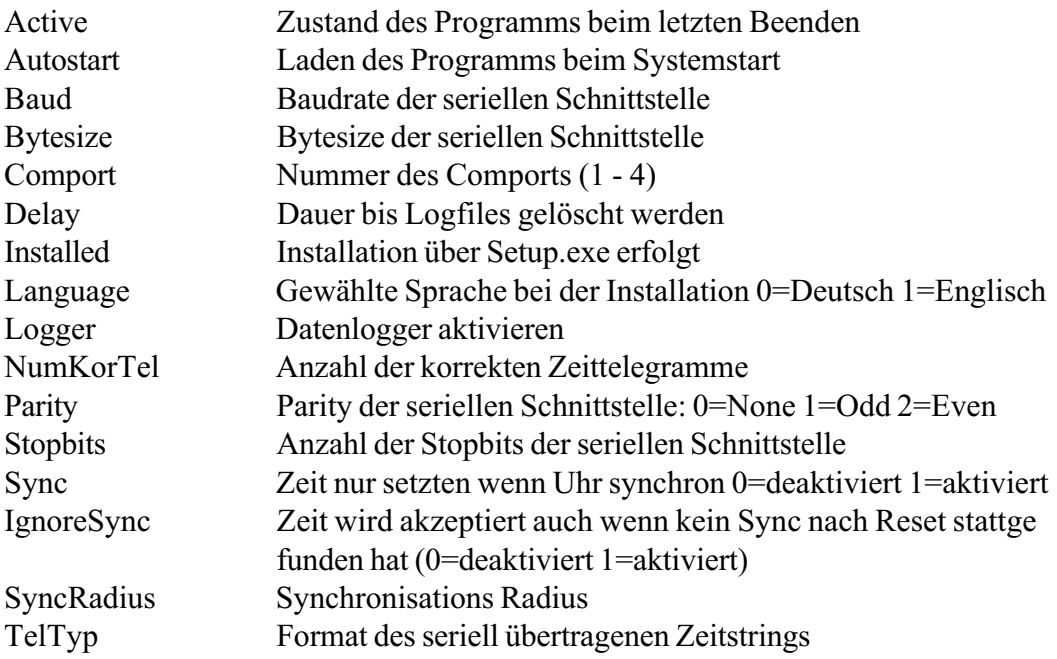

#### Format des Meinberg Standard-Zeittelegramms

Das Meinberg Standard-Zeittelegramm besteht aus einer Folge von 32 ASCII-Zeichen, eingeleitet durch das Zeichen STX (Start-of-Text) und abgeschlossen durch das Zeichen ETX (End-of-Text). Das Format ist:

#### <STX>D:tt.mm.jj;T:w;U:hh.mm.ss;uvxy<ETX>

Die kursiv gedruckten Buchstaben werden durch Ziffern ersetzt, die restlichen Zeichen sind Bestandteil des Zeittelegramms. Die einzelnen Zeichengruppen haben folgende Bedeutung:

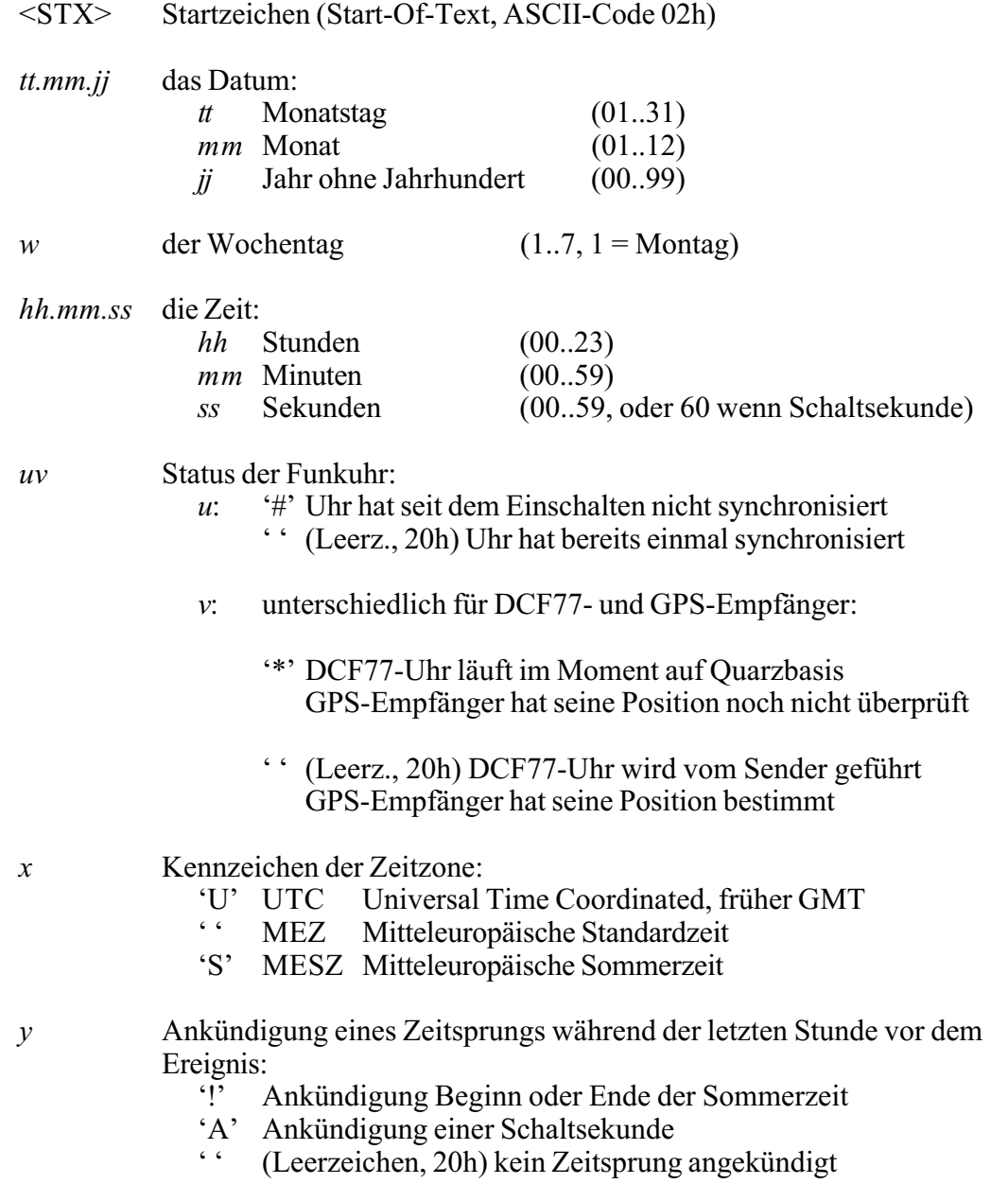

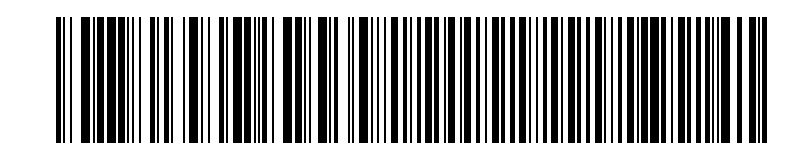